# **3 METODOLOGI PENELITIAN**

## **3.1 Lokasi Penelitian**

Daerah Irigasi Cimulu, yang mendapatkan air dari Bendung Cimulu, adalah lokasi penelitian ini. Berlokasi di Desa Tawangsari, Kecamatan Tawang, Kota Tasikmalaya, Bendung Cimulu terletak di sekitar 7,32° lintang selatan dan 108,22° bujur timur. Area total Daerah Irigasi Cimulu adalah sekitar 1546,2 hektar, yang merupakan bendung permanen yang menggunakan sungai Ciloseh sebagai sumber air untuk irigasi pertanian di Kota Tasikmalaya. Daerah Irigasi Cimulu terdiri dari tiga wilayah: Manonjaya (sekitar 1008 ha), Cihanyang (sekitar 222 ha), dan Dalemsuba (sekitar 316,2 ha).

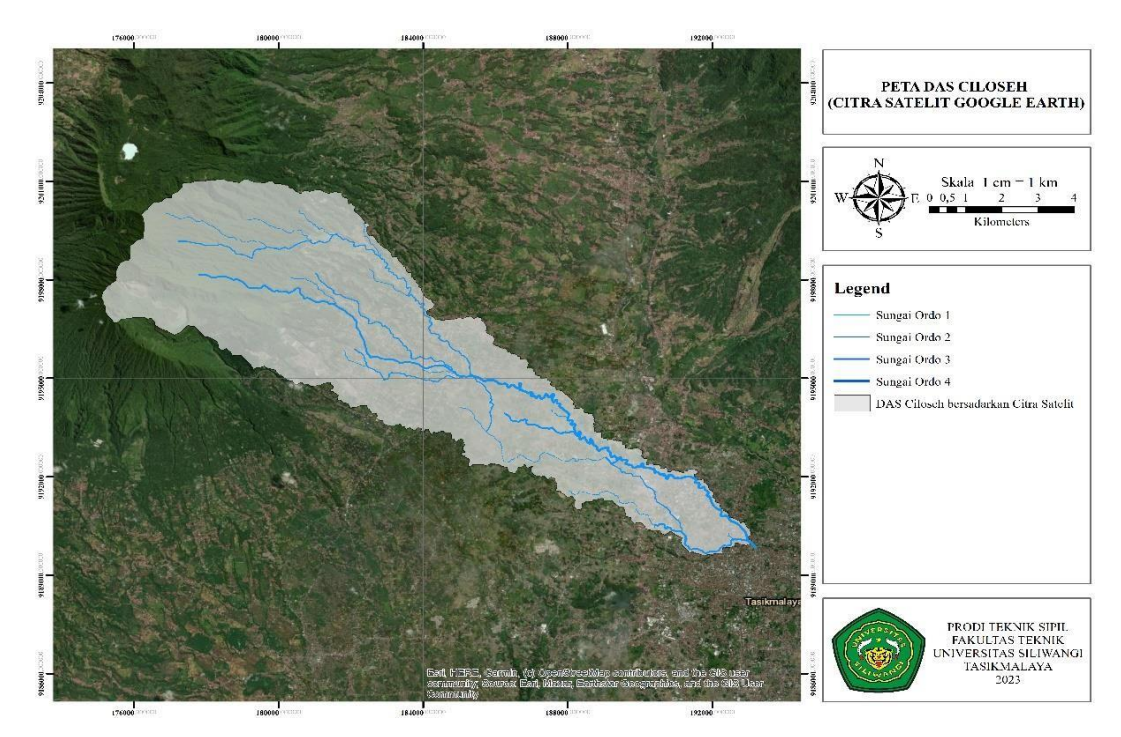

Gambar 3.1 Peta DAS Ciloseh dari Citra Satelit Sumber: (Tsani, 2023)

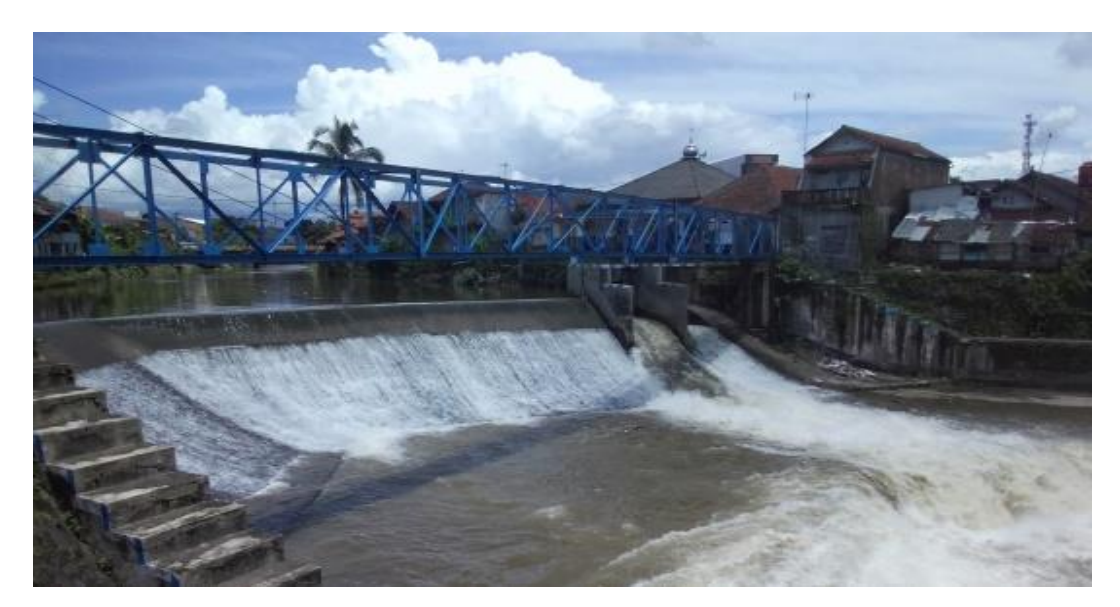

Gambar 3.2 Kondisi Bendung Cimulu Sumber: (Nurazizah, 2021 dalam (Nurdiansyah, 2022))

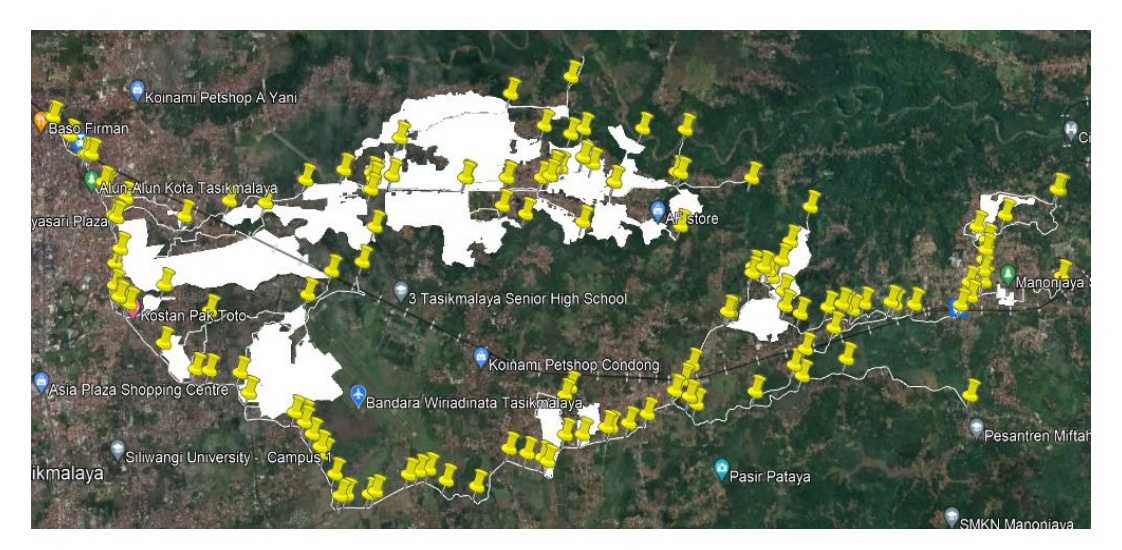

Gambar 3.3 Peta Letak Pintu Air Sumber : SUP Citanduy Hulu, 2023

## **3.1 Teknik Pengumpulan Data**

# **3.1.1 Data Primer**

Data primer merupakan data yang diperoleh secara langsung di lapangan. Namun pada penelitian ini tidak ada data primer yang akan digunakan. Data yang dibutuhkan pada penelitian hanya berupa data sekunder. Penjelasan lebih lanjut mengenai data data sekunder dibahas pada sub-bab berikutnya.

## **3.1.2 Data Sekunder**

Karena membutuhkan parameter perhitungan yang tidak diuji secara langsung di laboratorium atau di lapangan, penelitian ini menggunakan data sekunder untuk keperluan analisis. [Tabel](#page-2-0) 3.1 berikut menunjukkan jenis data yang diperlukan dan metode pengumpulannya:

<span id="page-2-0"></span>

| N <sub>0</sub> | Data yang Diperlukan                    | <b>Cara Memperoleh Data</b>                           |  |  |  |  |  |  |  |
|----------------|-----------------------------------------|-------------------------------------------------------|--|--|--|--|--|--|--|
| $\mathbf{1}$   | Data curah hujan di Cimulu,             | Meminta data curah hujan untuk masing-masing          |  |  |  |  |  |  |  |
|                | Cibeureum, dan Manonjaya                | stasiun: Stasiun Cimulu di Balai PSDA Citanduy        |  |  |  |  |  |  |  |
|                |                                         | Hulu, Tasikmalaya; Stasiun Cibeureum di Lapangan      |  |  |  |  |  |  |  |
|                |                                         | Udara Wiriadinata, Tasikmalaya; dan<br>Stasiun        |  |  |  |  |  |  |  |
|                |                                         | Manonjaya di Badan Penyuluhan Pertanian (BPP)         |  |  |  |  |  |  |  |
|                |                                         | Manonjaya.                                            |  |  |  |  |  |  |  |
| 2              | iklim<br>Kota<br>Data<br>tentang        | Meminta data dari Lapangan Udara Wiratatuningrat      |  |  |  |  |  |  |  |
|                | Tasikmalaya mencakup<br>suhu,           | Tasikmalaya karena dianggap menggambarkan iklim       |  |  |  |  |  |  |  |
|                | lama<br>penyinaran,<br>dan              | di daerah irigasi Cimulu.                             |  |  |  |  |  |  |  |
|                | kelembaban.                             |                                                       |  |  |  |  |  |  |  |
| 3              | Tata<br>Data Rencana<br>Tanam           | Data dikumpulkan dari Balai PSDA Citanduy Hulu        |  |  |  |  |  |  |  |
|                | Global                                  | atau referensi tugas akhir mahasiswa dan dosen        |  |  |  |  |  |  |  |
|                |                                         | Universitas Siliwangi.                                |  |  |  |  |  |  |  |
| $\overline{4}$ | Data Pola Tanam Petani Sekitar          | Mengumpulkan data tentang tugas akhir irigasi yang    |  |  |  |  |  |  |  |
|                | Daerah Irigasi                          | dilakukan oleh mahasiswa Universitas Siliwangi        |  |  |  |  |  |  |  |
|                |                                         | menggunakan metode pola tanam.                        |  |  |  |  |  |  |  |
| 5              | Analisis<br>Usaha<br>Tani               | Menghubungi Dinas Ketahanan Pangan, Pertanian,        |  |  |  |  |  |  |  |
|                | Tasikmalaya                             | dan Perikanan Kabupaten Tasikmalaya<br>untuk          |  |  |  |  |  |  |  |
|                |                                         | mendapatkan data.                                     |  |  |  |  |  |  |  |
| 6              | Analisis<br>Pendukung<br>Data           | Studi literatur tugas akhir tentang sistem irigasi di |  |  |  |  |  |  |  |
|                | Perhitungan<br>Daerah<br><b>Irigasi</b> | wilayah Cimulu.                                       |  |  |  |  |  |  |  |
|                | Cimulu                                  |                                                       |  |  |  |  |  |  |  |

Tabel 3.1 Teknik Pengumpulan Data Sekunder

### **3.2 Teknik Analisis Data**

#### **3.1.1 Analisis Ketersediaan Air dan Kebutuhan Air**

Dalam menganalisis ketersediaan air akan difokuskan pada menganalisis debit andalan. Sementara, dalam analisis kebutuhan air akan melibatkan pemahaman tentang hidrologi, klimatologi, dan kebutuhan air irigasi.

## **3.1.1.1 Analisis Debit Andalan**

Metode Thomas-Fiering dapat digunakan untuk meramalkan perhitungan debit andalan dan mengetahui ketersediaan air irigasi selama beberapa tahun ke depan dengan menggunakan data yang dihasilkan. 1984-2100 adalah periode debit dari penelitian ini. Proses pembangkitan data menggunakan metode Thomas-Fiering digambarkan sebagai berikut:

- 1. Berdasarkan data yang tersedia, menghitung debit rata-rata bulanan.
- 2. Menemukan simpangan baku berdasarkan data saat ini.
- 3. Temukan koefisien korelasi antara debit bulan ke-j dan debit bulan sebelumnya (j-1).
- 4. Menghasilkan nilai bilangan acak dengan program komputer seperti Microsoft Excel
- 5. Menemukan debit yang dihasilkan dengan metode Thomas-Fiering.
- 6. Uji debit yang dihasilkan dengan uji konsistensi, uji ketiadaan tren, dan uji stasioner (F dan uji-t).
- 7. Jika debit yang dihasilkan tidak memenuhi syarat untuk uji, jumlah acak diulang dan debit dihitung kembali.

Debit air yang tersedia di wilayah irigasi disebut debit andalan. Kondisi alami seperti ketersediaan air tidak dapat dikendalikan oleh manusia. Metode berikut digunakan untuk menghitung debit andalan:

- 1. Mengumpulkan data debit dalam jangka waktu tertentu.
- 2. Untuk menghitung metode ranking, urutkan data debit dari yang terbesar hingga yang terkecil.
- 3. Menemukan nilai probabilitas dengan menggunakan rumus yang didapat dari jumlah data yang tersedia.
- 4. Mengambil nilai debit andalan ketika probabilitasnya 80%.
- 5. Interpolasi linier dilakukan dari nilai terdekat jika tidak ada probabilitas 80%.

### **3.1.1.2 Analisis Hidrologi**

Tujuan dari analisis ini adalah untuk menghitung data curah hujan menjadi curah hujan wilayah. Perhitungan ini menggambarkan Daerah Irigasi Cimulu yang terdiri dari tiga stasiun hujan: Cimulu, Cibeureum, dan Manonjaya. Berikut adalah metode yang digunakan dalam penelitian ini untuk menganalisis hidrologi:

1. Mengumpulkan data curah hujan.

- 2. Menentukan metode untuk pengujian.
- 3. Menggunakan metode aritmatika atau rata-rata aljabar untuk menghitung jumlah curah hujan di wilayah tersebut.

## **3.1.1.3 Analisis Klimatologi**

Analisis klimatologi dilakukan dalam penelitian ini untuk menentukan kondisi yang tepat untuk Daerah Irigasi Cimulu. Metode analisis klimatologi yang digunakan dalam penelitian ini adalah sebagai berikut:

- 1. Mengumpulkan data iklim seperti kecepatan angin, durasi penyinaran matahari, radiasi matahari, suhu, dan kelembaban relatif udara.
- 2. Menemukan nilai evapotranspirasi (ETo) dengan metode Penman modifikasi. Nilai ini didasarkan pada parameter yang dikumpulkan dari instansi atau penelitian sebelumnya yang relevan.

## **3.1.1.4 Analisis Kebutuhan Air Irigasi**

Dalam program linier, kebutuhan air untuk irigasi adalah variabel yang dapat berubah nilainya tergantung pada hambatan dalam sistem irigasi. Salah satu variabel yang dapat dikendalikan secara dinamis adalah hipotesis awal tentang jumlah air yang diperlukan untuk irigasi. Menghitung jumlah air yang diperlukan untuk irigasi dilakukan dengan cara berikut:

- 1. Hitung jumlah air yang diperlukan selama fase penyiapan lahan (IR). (PWR adalah istilah untuk kebutuhan air untuk penyiapan lahan, dan IR adalah istilah untuk kebutuhan air selama fase penyiapan lahan).
- 2. Berdasarkan jenis tanaman yang dipilih, hitung penggunaan konsumtif tanaman.
- 3. Berdasarkan kondisi tanah di lokasi, hitung kecepatan perkolasi.
- 4. Pastikan penggantian lapisan air sesuai dengan Standar Kriteria Perencanaan Irigasi 01 dari Kementrian PUPR.
- 5. Nilai curah hujan efektif dengan probabilitas 80% diperoleh dari data analisis hidrologi wilayah. Metode yang digunakan adalah metode Weibull.

Agenda dan pola tanam yang direncanakan adalah komponen yang mempengaruhi nilai kebutuhan air irigasi. Mengatur pola tanam dan jadwal sesuai

dengan jumlah air yang tersedia adalah salah satu cara untuk mengoptimalkan pengelolaan air irigasi. Pola tanam dan jadwal yang akan dianalisis adalah sebagai berikut:

- 1. Dengan pola tanam padi-padi-palawija, jadwal tanam RTTG (Rencana Tanam Global) dimulai pada tanggal 1 Oktober. Balai PSDA Wilayah Sungai Citanduy bertanggung jawab atas pekerjaan ini. Analisis dilakukan dalam dua periode (September-1, September-2, Oktober-2, November-1) menggunakan alternatif maju dan mundur.
- 2. Jadwal tanam saat ini dimulai pada Mei-2 dengan pola tanam padi-padi. Analisis dilakukan dalam dua periode yaitu maju dan mundur (April-2, Mei-1, Juni-1, dan Juni-2).

### **3.1.2 Optimalisasi dengan Model Program Linier**

Produser pengoptimalan sistem di Daerah Irigasi Cimulu dengan program linear memiliki alur sebagai berikut:

- 1. Pilih model optimalisasi yang akan digunakan.
- 2. Menentukan variabel keputusan yang akan dioptimalkan yaitu luas lahan.
- 3. Menentukan fungsi batasan atau kendala, termasuk debit air dari sungai Ciloseh dan luas lahan yang tersedia.
- 4. Membangun model optimalisasi matematika untuk memaksimalkan fungsi objektif, yaitu keuntungan, dengan mempertimbangkan berbagai fungsi kendala debit untuk setiap periode.

Persamaan yang digunakan untuk optimalisasi dipecahkan dengan bantuan perangkat lunak POM-QM untuk Windows 5.3. Untuk memecahkan masalah program linear, ikuti langkah-langkah berikut untuk menggunakan perangkat lunak POM-QM untuk Windows 5.3.

1. Untuk membuka aplikasi POM-QM untuk Windows 5.3, pilih *Tree Module*, lalu klik *Linear Programming*. [Gambar 3.4](#page-6-0) berikut menunjukkan *User Interface* (UI) perangkat lunak POM\_QM:

| <b>CR</b> QM for Windows                                                                                                    | CD<br>$\times$<br>$\sim$                   |
|----------------------------------------------------------------------------------------------------|--------------------------------------------|
| <b>MODULE</b> FORMAT<br><b>DUMMY</b><br><b>JOOLS</b> SOLUTIONS<br><b>HELP</b><br><b>FILE</b><br><b>EDIT</b><br>VIEW                                                                                                    |                                            |
| $= 0.00$<br>01.10<br><b>Jersey</b><br><b>VI</b><br><b>Fill</b><br>P<br><b>HEEE</b><br>$\circ$<br>Step   Solve<br><br>Full<br>Autosize Widen<br>Insert<br>Normal<br>Insert<br>Copy Cell<br>Calculator<br>New Open Save Print<br>Copy Paste<br>Help<br>Comment Snip<br>Calendar<br>Columns Columns Screen Row(s) Column(s)<br>Down<br><b>Distribution</b>                                                                                                    |                                            |
| $-10$<br>v   % .% Fix Dec 0.0 (0) ","   Selected cells formatting B / U $\equiv$ $\equiv$ $\equiv$   $\Delta$ ⊘  <br>Table formatting Arial                                                                                                    |                                            |
| INSTRUCTION: Select FILE, NEW to begin a new problem or FILE, OPEN to open a previously saved problem or the examples from your textbook or the users manual. The scroll bars can be used to change the number of Constraints                                                                                                    |                                            |
| <b>Hide Panel</b><br><b>Module Tree</b><br>- Assignment<br>(i) Breakeven/Cost-Volume Analysis<br><b>Decision Analysis</b><br><b>E</b> -Forecasting<br><b>Game Theory</b><br>Goal Programming<br>Integer & Mixed Integer Programming<br>Inventory<br>Linear Programming<br>Markov Analysis<br>Material Requirements Planning<br>(ii) Networks<br>(i) Project Management (PERT/CPM)<br><b>Cuality Control</b><br>Scoring Model<br>Simulation<br>+ Statistics (mean, var, sd; normal dist)<br>Transportation<br><b>D</b> Wating Lines<br>Display OM Modules only<br>Display QM Modules only<br>Display ALL Modules |                                            |
| Linear Programming Problem creation screen<br>Taylor's Introduction to Management Science Textbook                                                                                                    | Developed by Howard J. Weiss               |
| Ħ<br>o<br>o<br>w<br>65<br>œ<br>۰<br>Search<br>m                                                                                                    | $\land$ @ $\Box$ $\Box$ $\phi$ 2240 $\Box$ |

Gambar 3.4 *User Interface* POM-QM

<span id="page-6-0"></span>2. Setelah itu, akan muncul *form* yang harus diisi dengan judul (*TITLE*), jumlah fungsi kendala (*Number of Constraints*), dan jumlah variabel dalam persamaan (*Number of Variables*). Tujuan penelitian ini adalah untuk mendapatkan keuntungan maksimal dari luas lahan. Oleh karena itu, tujuan yang dipilih dimaksimalkan.

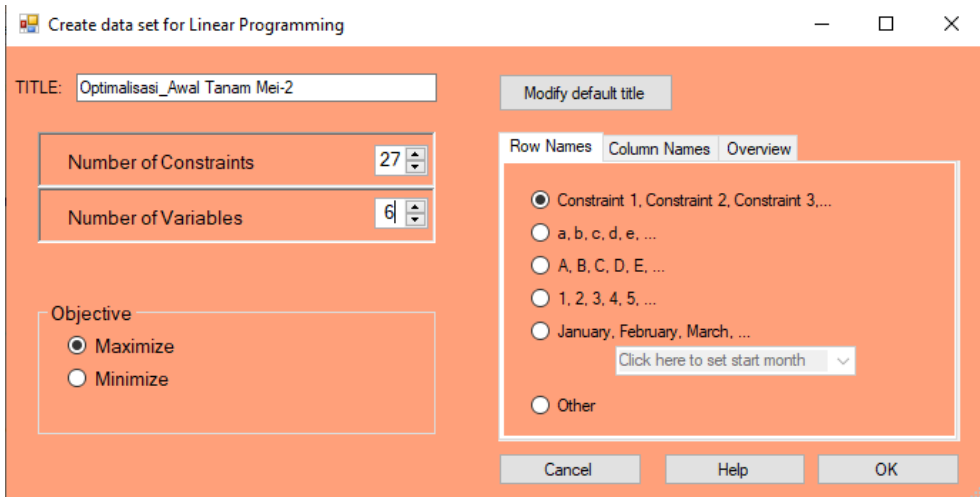

Gambar 3.5 *Form* untuk Keperluan *Linear Programming*

3. Setelah form diisi sesuai kebutuhan, langkah selanjutnya adalah klik OK, yang mengarahkan tampilan seperti yang ditunjukkan pada .

| <b>Br</b> QM for Windows - [Data]                                                                                                    |                               |                     |                         |                                      |                                   |                                                      |                 |                                                 |                                            | $\overline{\phantom{a}}$     | σ | $\times$ |
|----------------------------------------------------------------------------------------------------|-------------------------------|---------------------|-------------------------|--------------------------------------|-----------------------------------|------------------------------------------------------|-----------------|-------------------------------------------------|--------------------------------------------|------------------------------|---|----------|
| <b>SOLUTIONS</b><br><b>EDIT</b><br><b>VIEW</b><br><b>DUMMY</b><br>MODULE FORMAT<br><b>TOOLS</b><br><b>HELP</b><br><b>FILE</b>                                            |                               |                     |                         |                                      |                                   |                                                      |                 |                                                 |                                            |                              |   |          |
| Step<br>New Open Save Print                                                                                                    | Solve<br>Copy Paste           | Autosize<br>Columns | Widen<br>Columns Screen | W<br>le.<br>Full<br>Insert<br>Row(s) | <b>III</b><br>Insert<br>Column(s) | <b>VV</b><br>Copy Cell<br>Down                       | H<br>Calculator | Normal<br><b>Comment</b><br><b>Distribution</b> | E<br>$\bullet$<br>Help<br>Calendar<br>Snip |                              |   |          |
| MOM<br>H.<br><b>MyOMLab</b><br>Paste From Copy Cell Paste/Copy Help                                                                                                    | <b>MOM</b><br><b>Web Site</b> | Decimals $\Omega$   | $\overline{2}$          |                                      |                                   | 3 4 5 6 Open File Previous Print                     |                 |                                                 |                                            |                              |   |          |
| $-10$<br>$\cdot$ $\frac{1}{100}$ $\frac{100}{100}$ Selected cells formatting <b>B</b> $I$ <b>U</b> $\equiv \equiv \equiv \Delta \Delta$<br><b>Table formatting Arial</b> |                               |                     |                         |                                      |                                   |                                                      |                 |                                                 |                                            |                              |   |          |
| <b>INSTRUCTION:</b> This cell can not be changed.                                                                                                    |                               |                     |                         |                                      |                                   |                                                      |                 |                                                 |                                            |                              |   |          |
|                                                                                                    | Objective                     |                     |                         |                                      |                                   |                                                      |                 |                                                 |                                            |                              |   |          |
| <b>Hide Panel</b><br><b>Module</b> tree                                                                                                    | (a) Maximize                  |                     |                         |                                      |                                   |                                                      |                 |                                                 |                                            |                              |   |          |
| Assignment                                                                                                    | O Minimize                    |                     |                         |                                      |                                   |                                                      |                 |                                                 |                                            |                              |   |          |
| (i) Breakeven/Cost-Volume Analysis<br><b>(ii) Decision Analysis</b>                                                                                                    |                               |                     |                         |                                      |                                   |                                                      |                 |                                                 |                                            |                              |   |          |
| <b>Executing</b>                                                                                                    | Optimalisasi Awal Tanam Mei-2 |                     |                         |                                      |                                   |                                                      |                 |                                                 |                                            |                              |   |          |
| <b>Game Theory</b>                                                                                                    |                               |                     |                         |                                      |                                   |                                                      |                 |                                                 |                                            |                              |   |          |
| Goal Programming                                                                                                    |                               | X <sub>1</sub>      | X <sub>2</sub><br>X3    | X <sub>4</sub>                       | X <sub>5</sub>                    | X <sub>6</sub>                                       | <b>RHS</b>      | <b>Equation form</b>                            |                                            |                              |   |          |
| Integer & Mixed Integer Programming<br>iii- Inventory                                                                                                    | Maximize                      | $\Omega$            | $\mathbf{0}$            | $\bf{0}$<br>$\mathbf{0}$             | $\mathbf{0}$                      | $\mathbf{0}$                                         |                 | Max                                             |                                            |                              |   |          |
| Linear Programming                                                                                                    | Constraint 1                  | $\bf{0}$            | $\mathbf{0}$            | $\mathbf{0}$<br>$\bf{0}$             | $\mathbf 0$                       | 0 <                                                  | $\mathbf{0}$    | $\leq 0$                                        |                                            |                              |   |          |
| Markov Analysis                                                                                                    | Constraint 2                  | $\Omega$            | $\Omega$                | $\Omega$<br>$\Omega$                 | $\Omega$                          | 0 <                                                  | $\Omega$        | $\leq 0$                                        |                                            |                              |   |          |
| Material Requirements Planning                                                                                                    | Constraint 3                  | $\bf{0}$            | $\mathbf{0}$            | $\bf{0}$<br>$\Omega$                 | $\mathbf 0$                       | 0 < x                                                | $\mathbf 0$     | $\leq 0$                                        |                                            |                              |   |          |
| +1 Networks<br>Project Management (PERT/CPM)                                                                                                    | Constraint 4                  | $\Omega$            | $\mathbf{0}$            | $\Omega$<br>$\bf{0}$                 | $\mathbf{O}$                      | 0 <                                                  | $\circ$         | $\leq 0$                                        |                                            |                              |   |          |
| <b>D</b> Quality Control                                                                                                    | Constraint 5                  | $\Omega$            | $\Omega$                | $\Omega$<br>$\Omega$                 | $\Omega$                          | 0 < x                                                | $\Omega$        | $\leq 0$                                        |                                            |                              |   |          |
| <b>Scoring Model</b>                                                                                                    | Constraint 6                  | $\Omega$            | $\mathbf{0}$            | $\Omega$<br>$\Omega$                 | $\Omega$                          | $0 < x =$                                            | $\bf{0}$        | $\leq 0$                                        |                                            |                              |   |          |
| Simulation                                                                                                    | <b>Constraint 7</b>           | $\bf{0}$            | $\mathbf{0}$            | $\bf{0}$<br>$\mathbf{0}$             | $\mathbf 0$                       | 0 < r                                                | $\mathbf 0$     | $\epsilon = 0$                                  |                                            |                              |   |          |
| - Statistics (mean, var, ed; normal dist)<br>Transportation                                                                                                    | <b>Constraint 8</b>           | $\Omega$            | $\mathbf{0}$            | $\mathbf{0}$<br>$\mathbf{0}$         | $\mathbf{0}$                      | 0 <                                                  | $\bf{0}$        | $\leq 0$                                        |                                            |                              |   |          |
| (i) Wattng Lines                                                                                                    | Constraint 9                  | $\Omega$            | $\Omega$                | $\Omega$<br>$\Omega$                 | $\Omega$                          | 0 < x                                                | $\Omega$        | $\leq 0$                                        |                                            |                              |   |          |
| - Disolay OM Modules only                                                                                                    | Constraint 10                 | $\mathbf{0}$        | $\mathbf{0}$            | $\mathbf{0}$<br>$\bf{0}$             | $\mathbf{0}$                      | 0 < x                                                | $\mathbf{0}$    | $\leq 0$                                        |                                            |                              |   |          |
| Display QM Modules only                                                                                                    | Constraint 11                 | $\Omega$            | $\Omega$                | $\Omega$<br>$\Omega$                 | $\Omega$                          | 0 < x                                                | $\Omega$        | $\leq 0$                                        |                                            |                              |   |          |
| - Display ALL Modules                                                                                                    | Constraint 12                 | $\Omega$            | $\mathbf{0}$            | $\Omega$<br>$\Omega$                 | $\Omega$                          | $0 < x =$                                            | $\Omega$        | $\leq 0$                                        |                                            |                              |   |          |
|                                                                                                    | Constraint 13                 | $\bf{0}$            | $\mathbf{0}$            | $\mathbf 0$<br>$\bf{0}$              | $\mathbf 0$                       | 0 <                                                  | $\Omega$        | $\leq 0$                                        |                                            |                              |   |          |
|                                                                                                    | Constraint 14                 | $\Omega$            | $\mathbf{0}$            | $\Omega$<br>$\mathbf{0}$             | $\mathbf{0}$                      | 0 <                                                  | $\Omega$        | $\leq 0$                                        |                                            |                              |   |          |
|                                                                                                    | Constraint 15                 | $\bf{0}$            | $\mathbf{0}$            | $\bf{0}$<br>$\mathbf 0$              | $\mathbf 0$                       | 0 <                                                  | $\mathbf 0$     | $\leq 0$                                        |                                            |                              |   |          |
|                                                                                                    | Constraint 16                 | $\mathbf{0}$        | $\mathbf{0}$            | $\mathbf{0}$<br>$\mathbf{0}$         | $\mathbf{O}$                      | 0 <                                                  | $\mathbf{0}$    | $\leq 0$                                        |                                            |                              |   |          |
|                                                                                                    | <b>Constructed AT</b>         | ×.                  | $\sim$                  | <b>COL</b><br>$\sim$                 | $\sim$                            | $\sim$                                               | $\sim$          | $\overline{a}$                                  |                                            |                              |   |          |
| Linear Programming Data Screen                                                                                                    |                               |                     |                         |                                      |                                   | Taylor's Introduction to Management Science Textbook |                 |                                                 |                                            | Developed by Howard J. Weiss |   |          |

Gambar 3.6 *Interface* Awal *Linear Programming*

4. Isi tabel yang tersedia dengan angka yang telah dihitung, baris *Maximize* diisikan dengan fungsi tujuan, *Constraint 1*, *Constraint 2*, *Constraint 3* dan seterusnya untuk fungsi kendala, dan *Right-Hand Side* (RHS) merupakan sisi kanan untuk batasan sumber daya yang tersedia.

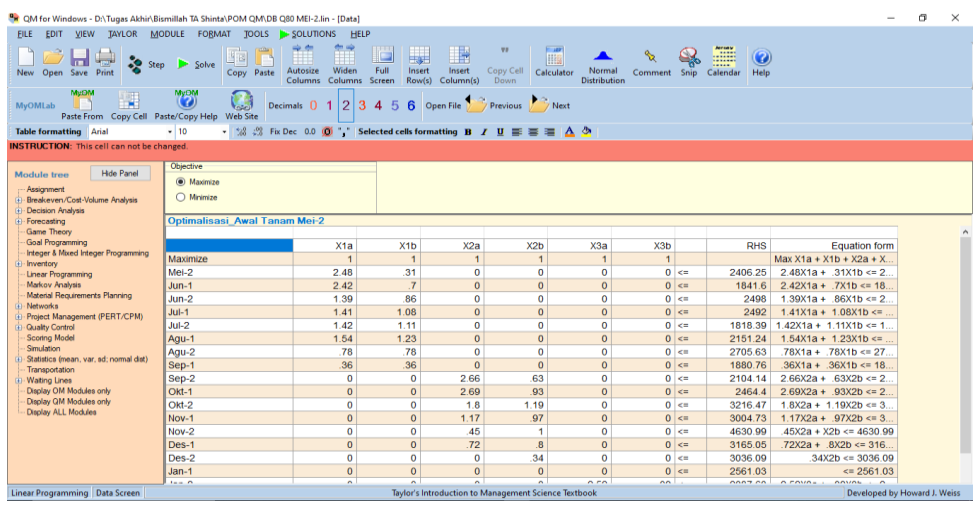

Gambar 3.7 Pengisian Tabel Fungsi Tujuan dan Fungsi Kendala

5. Setelah mengisi semua angka, klik *Solve* untuk memulai program. Tujuannya adalah untuk mendapatkan "*Solution*->" dari persamaan yang disusun. Luas lahan ideal yang merupakan variabel keputusan telah ditemukan sebagai solusi.

| R QM for Windows - D:\Tugas Akhir\Bismillah TA Shinta\POM QM\DB Q80 MEI-2.lin                                                                                                    |                                                                       |                                                       |                          |                                       |                                |                                                              |                |                                                  |                  |      |  | σ | $\times$ |
|----------------------------------------------------------------------------------------------------|-----------------------------------------------------------------------|-------------------------------------------------------|--------------------------|---------------------------------------|--------------------------------|--------------------------------------------------------------|----------------|--------------------------------------------------|------------------|------|--|---|----------|
| EDIT VIEW<br><b>FILE</b>                                                                                                    | TAYLOR MODULE FORMAT TOOLS JO SOLUTIONS                               | <b>HELP</b>                                           | <b>EDIT DATA</b>         |                                       |                                |                                                              |                |                                                  |                  |      |  |   |          |
| lп<br>-49<br>New Open Save Print                                                                                                    | ĥ<br>Step <b>III</b> Edit Data<br>Copy Paste                          | Widen<br>Autosize<br>Columns Screen<br><b>Columns</b> | Full<br>Insert<br>Row(s) | $\blacksquare$<br>Insert<br>Column(s) | <b>VV</b><br>Copy Cell<br>Down | $-100$<br>Hit<br>Normal<br>Calculator<br><b>Distribution</b> | <b>Comment</b> | <b>Assau</b><br>鹽<br><br>Calendar<br><b>Snip</b> | $\bf{r}$<br>Help |      |  |   |          |
| MODSM<br>MyON<br>不平<br>(7)<br>Open File Previous P Next<br>×<br>$\overline{2}$<br>34<br>-5<br>6<br>MyOMLab<br>Decimals $\Box$<br>Paste From Copy Cell Paste/Copy Help<br><b>Web Site</b>                          |                                                                       |                                                       |                          |                                       |                                |                                                              |                |                                                  |                  |      |  |   |          |
| $-10$<br>$\cdot$ 58 $\stackrel{69}{\ldots}$ Fix Dec 0.0 00 $\stackrel{1}{\ldots}$ Selected cells formatting <b>B</b> $I$ <b>U</b> $\equiv \equiv \equiv \Delta \rightsquigarrow$<br><b>Table formatting Arial</b> |                                                                       |                                                       |                          |                                       |                                |                                                              |                |                                                  |                  |      |  |   |          |
| INSTRUCTION: There are more results available in additional windows. These may be opened by using the SOLUTIONS menu in the Main Menu.                                                                            |                                                                       |                                                       |                          |                                       |                                |                                                              |                |                                                  |                  |      |  |   |          |
|                                                                                                    | <b>Objective</b>                                                      |                                                       | Note                     |                                       |                                |                                                              |                |                                                  |                  |      |  |   |          |
| <b>Module</b> tree                                                                                                    | <b>Hide Panel</b><br>Multiple optimal solutions exist<br>(a) Maximize |                                                       |                          |                                       |                                |                                                              |                |                                                  |                  |      |  |   |          |
| Assignment<br>D Breakeven/Cost-Volume Analysis                                                                                                    | O Mnimize                                                             |                                                       |                          |                                       |                                |                                                              |                |                                                  |                  |      |  |   |          |
| <b>Decision Analysis</b>                                                                                                    |                                                                       |                                                       |                          |                                       |                                |                                                              |                |                                                  |                  |      |  |   |          |
| Forecasting                                                                                                    | <b>a</b> Linear Programming Results                                   |                                                       |                          |                                       |                                |                                                              |                |                                                  |                  |      |  |   |          |
| <b>Game Theory</b><br>Goal Programming                                                                                                    | <b>Optimalisasi Awal Tanam Mei-2 Solution</b>                         |                                                       |                          |                                       |                                |                                                              |                |                                                  |                  |      |  |   |          |
| Integer & Mixed Integer Programming                                                                                                    |                                                                       | X1a                                                   | X1b                      | X <sub>2a</sub>                       | X2b                            | X3a                                                          | X3b            |                                                  | <b>RHS</b>       | Dual |  |   |          |
| - Inventory<br>Linear Programming                                                                                                    | Maximize                                                              | и.<br>и.                                              |                          | 1                                     |                                | ٠                                                            | 1              |                                                  |                  |      |  |   |          |
| Markov Analysis                                                                                                    | $Mei-2$                                                               | 2.48                                                  | .31                      | $\mathbf{0}$                          | $\Omega$                       | $\Omega$                                                     | $\Omega$       | $\leq 11$                                        | 2406.25          | 0    |  |   |          |
| Material Requirements Planning                                                                                                    | $Jun-1$                                                               | 2.42                                                  | 7                        | l o                                   | $\Omega$                       | $\Omega$                                                     | $\Omega$       | k.                                               | 1841.6           | l o  |  |   |          |
| Networks<br>Project Management (PERT/CPM)<br>H.                                                                                                    | $Jun-2$                                                               | 1.39                                                  | .86                      | $\mathbf{0}$                          | $\Omega$                       | $\Omega$                                                     | $\Omega$       | $\leq$                                           | 2498             | 0    |  |   |          |
| <b>Quality Control</b>                                                                                                    | $Jul-1$                                                               | 1.41                                                  | 1.08                     | $\Omega$                              | $\Omega$                       | $\mathbf{O}$                                                 | $\Omega$       | K=                                               | 2492             | l o  |  |   |          |
| Scoring Model                                                                                                    | $Jul-2$                                                               | 1.42                                                  | 1.11                     | $\mathbf{0}$                          | $\Omega$                       | $\Omega$                                                     | $\Omega$       | $\leq$                                           | 1818.39          | l o  |  |   |          |
| Simulation<br>Statistics (mean, var, sd; normal dist)                                                                                                    | Agu-1                                                                 | 1.54                                                  | 1.23                     | $\mathbf 0$                           | $\Omega$                       | $\Omega$                                                     | $\Omega$       | $\leq$                                           | 2151.24          | l ol |  |   |          |
| Transportation                                                                                                    | Agu-2                                                                 | 78                                                    | 78                       | $\mathbf{0}$                          | $\Omega$                       | $\Omega$                                                     | $\Omega$       | $\leq$                                           | 2705.63          | 0    |  |   |          |
| <b>Wattng Lines</b>                                                                                                    | Sep-1                                                                 | 36                                                    | .36                      | $\Omega$                              | $\Omega$                       | $\Omega$                                                     | $\Omega$       | $\leq$ $\equiv$                                  | 1880.76          | l ol |  |   |          |
| Display OM Modules only<br>Display QM Modules only                                                                                                    | Sep-2                                                                 | $\Omega$<br>$\Omega$                                  |                          | 2.66                                  | 63                             | $\Omega$                                                     | $\Omega$       | $\leq$                                           | 2104.14          | l o  |  |   |          |
| Display ALL Modules                                                                                                    | Okt-1                                                                 | $\Omega$<br>$\Omega$                                  |                          | 2.69                                  | 93                             | $\Omega$                                                     | $\Omega$       | $\leq$                                           | 2464.4           | l o  |  |   |          |
|                                                                                                    | $Okt-2$                                                               | $\Omega$<br>$\Omega$                                  |                          | 1.8                                   | 1.19                           | l o                                                          | $\Omega$       | $\leq$                                           | 3216.47          | l o  |  |   |          |
|                                                                                                    | Nov-1                                                                 | $\Omega$<br>$\Omega$                                  |                          | 1.17                                  | .97                            | $\Omega$                                                     | $\Omega$       | <                                                | 3004.73          | l o  |  |   |          |
|                                                                                                    | $Now-2$                                                               | $\Omega$<br>$\Omega$                                  |                          | .45                                   |                                | $\Omega$                                                     | $\Omega$       | $\leq$                                           | 4631             | l ol |  |   |          |
|                                                                                                    | Des-1                                                                 | $\Omega$<br>$\Omega$                                  |                          | .72                                   | 8                              | $\Omega$                                                     | $\Omega$       | $\leq$                                           | 3165.05          | l ol |  |   |          |
|                                                                                                    | Des-2                                                                 | $\Omega$<br>l o                                       |                          | $\Omega$                              | 34                             | l o                                                          | $\Omega$       | $\leq$                                           | 3036.09          | 0    |  |   |          |
| <b>Linear Programming Solution Screen</b><br>Taylor's Introduction to Management Science Textbook<br>Developed by Howard J. Weiss                                                                                 |                                                                       |                                                       |                          |                                       |                                |                                                              |                |                                                  |                  |      |  |   |          |

Gambar 3.8 Hasil Optimalisasi dengan POM-QM

6. Setiap jadwal tanam melakukan perhitungan, dan keuntungan maksimal dapat dihitung dengan perangkat lunak pengolah data seperti *Microsoft Excel*.

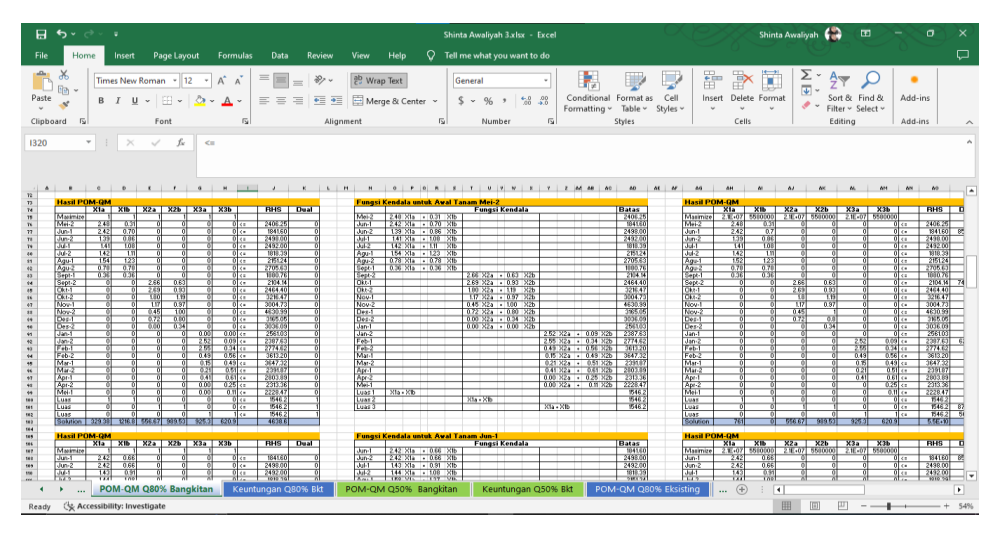

Gambar 3.9 Contoh Penggunaan Microsoft Excel untuk Pengolahan Data **3.3 Bagan Alir Penelitian**

Bagan alir (*flowchart*) untuk memudahkan alur kerja penelitian dan meringkas metode yang digunakan dalam penelitian. Data penelitian yang digunakan meliputi data curah hujan, data klimatologi, data debit histori, data rencana tata tanam global, serta data hasil usaha tani.

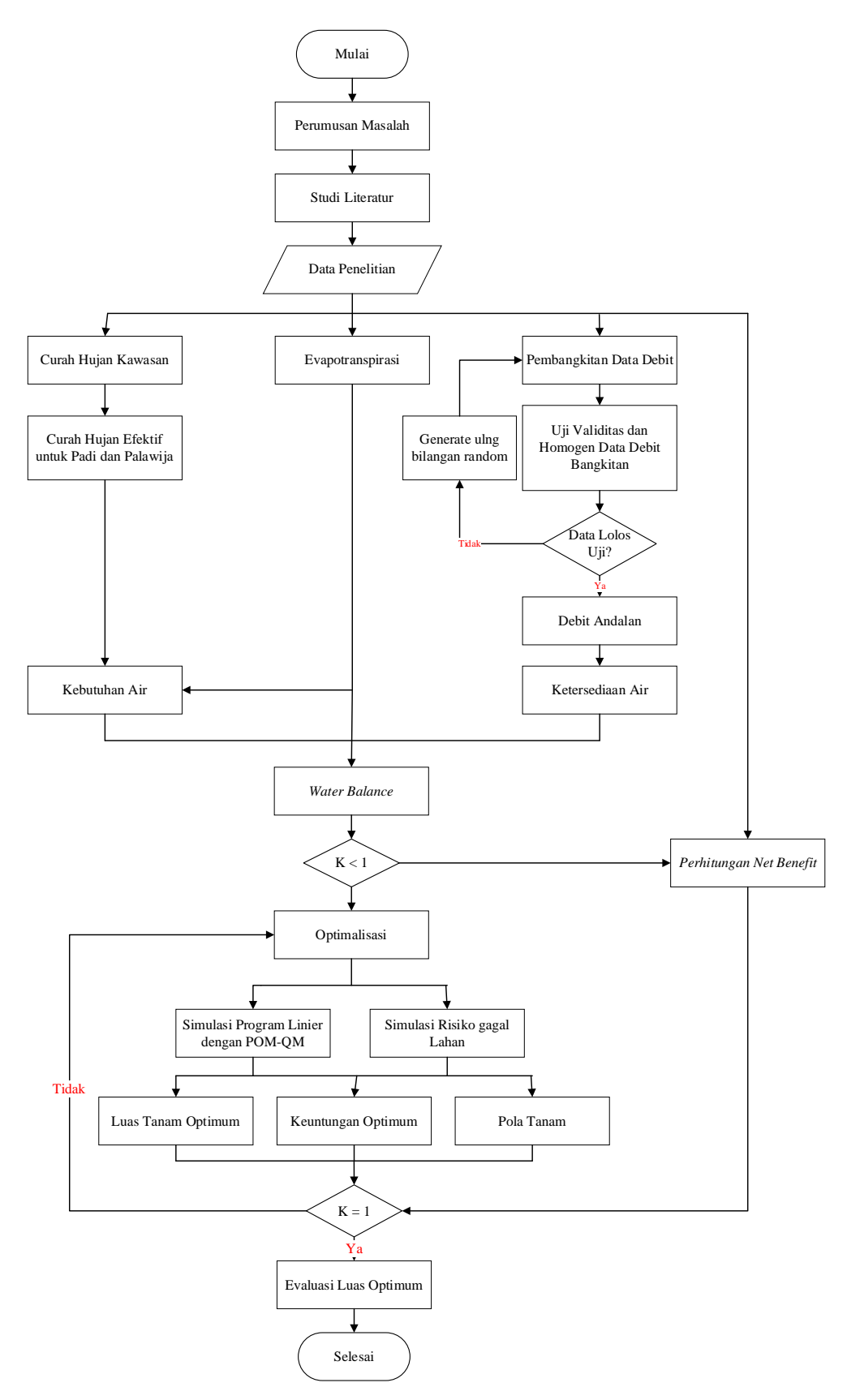

Gambar 3.10 Bagan Alir Penelitian